## **Förderungsansuchen**

**Wichtig!** Die Ansuchen selbst können derzeit nicht über FDISK gestellt werden, sondern nur auf dem Papierweg. Siehe Förderungsrichtlinie.

## Förderungsansuchen (Fahrzeuge)

Hier können von den Feuerwehren keine Eingaben erfolgen, sondern es ist nur der Ablauf des Förderaktes ersichtlich.

## **Ansuchen Fahrzeuge**

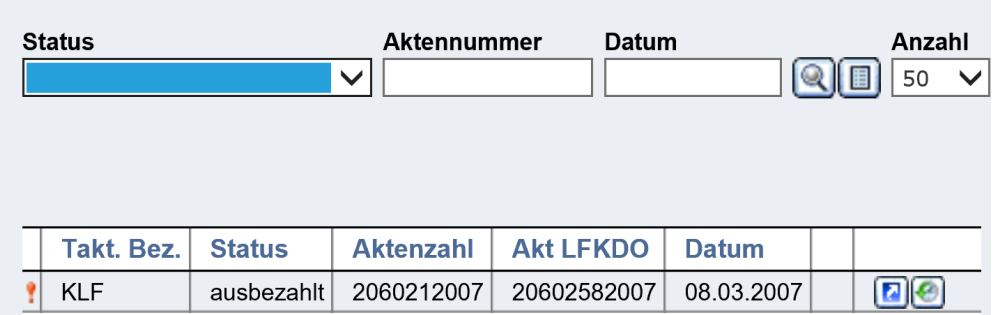

Wenn kein Status ausgewählt wird, sind alle Vorgänge ersichtlich. Über das Symbol History **(Z)** können die Details zu den einzelnen Statusänderungen aufgerufen werden, über die Schaltfläche Bearbeiten sind die Förderungsbeträge etc. ersichtlich.

**Wichtig!** Die neu angeschafften, **geförderten Fahrzeuge werden vom LFKDO angelegt**. Bitte daher geförderte Fahrzeuge nicht selbst anlegen. Weitere Details können nachher von den Feuerwehren ausgefüllt werden.

## Förderungsansuchen (Geräte)

Hier gilt das Gleiche wie zur Fahrzeugförderung.